# 风能经济可开发量工作研究

## 2010年12月9日水电水利规划设计总院 王霁雪

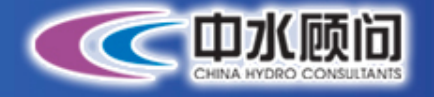

# 报告主要内容

★ 研究背景和目的 ★ 研究内容和成果 ★ 典型案例分析

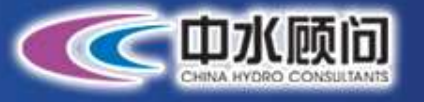

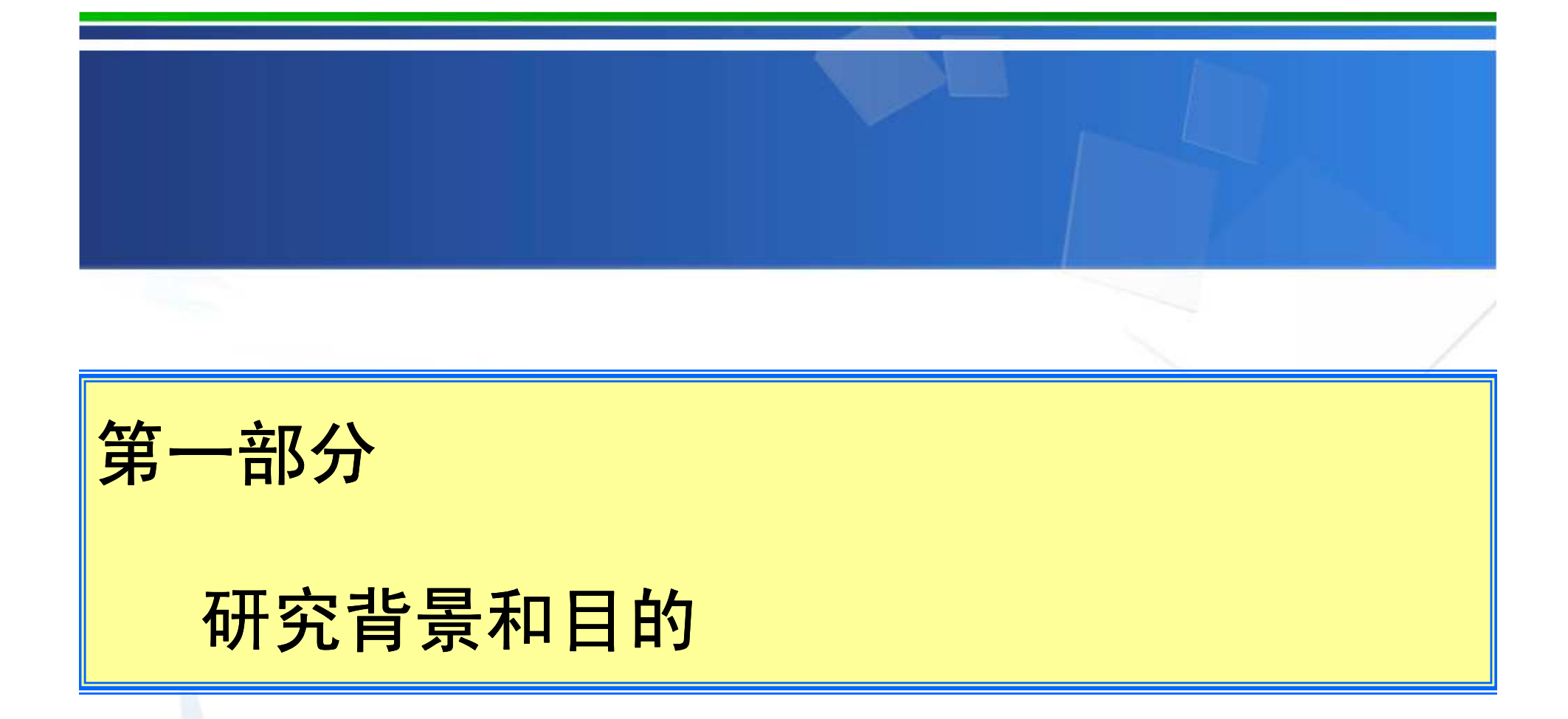

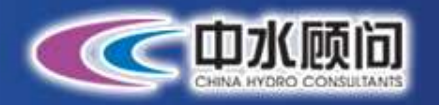

## 1.研究背景

我国利用风能并网发电始于**20**世纪70年代末,至今已经历时30年。从2003年 起,在一系列政策促进下 在一系列政策促进下,我国风电开发出现了持续快速升温态势 ,我国风电开发出现了持续快速升温态势,风电装机出现 ,风电装机出现了年递增**70**%以上、甚至翻番增长的局面。**2004**年全国风电总装机容量为**76.4**万千 瓦,**2005**年达到**126.6**万千瓦,**2006**年达到**259.9**万千瓦,**2007**年达到**605**万千瓦,2008年底又提前两年完成国家"十一五"风电发展规划,装机容量达到1217.3万千<br>一 <sup>瓦</sup> , **<sup>2009</sup>**年以装机总容量**2268.1**万千瓦的规模在世界各国排名第三。在大力推进 陆上风电开发建设的同时,**2008**年以国家能源局核准上海东海大桥**10**万千瓦海上风电示范项目开工建设为标志,我国风电开发建设开始了大规模向海上推进的历程。<br>

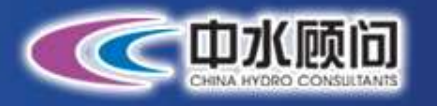

## 1.研究背景

目前**,**我国已提出了**2020**年非化石能源达到**15%**,单位**GDP**二氧化碳排放量 比**2005**年降低**40%-50%**的目标,为实现此目标 ,为实现此目标,**2020**年中国风电的发展将在 1.5亿千瓦,因此大规模开发利用风电将成为一项重要的战略任务。<br>————————————————————

风能资源经济可开发量受到风电场的建设成本、

风能资源条件、风电场的运行成本和电价等诸多因素的制约

,因此需要进行风电场风能资源经济可开发量评估,并形成<br>———————————————————— 软件成果提出风能经济可开发量的量化

指标。

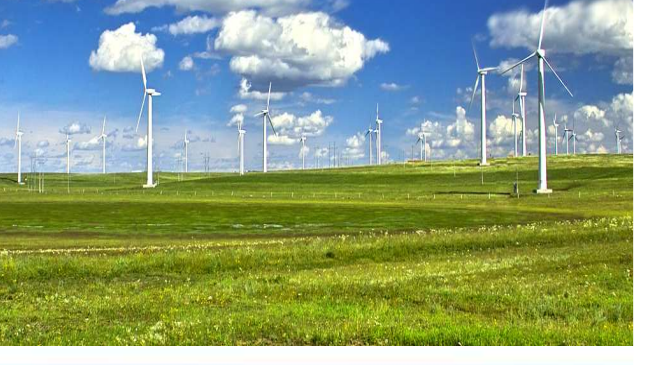

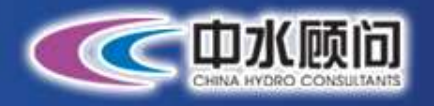

## 2.研究目标

在**NREL**的帮助下展开风能经济可开发量方面的工作,

改进软件电价计算部分,进而能够利用WEA研究 分析我国陆上和海上风电的分布情况,明确各 区域的风电开发规模和地区投入成本,为风电 行业的发展提供合理可行的中国风电区域发展布局作为测算依据。

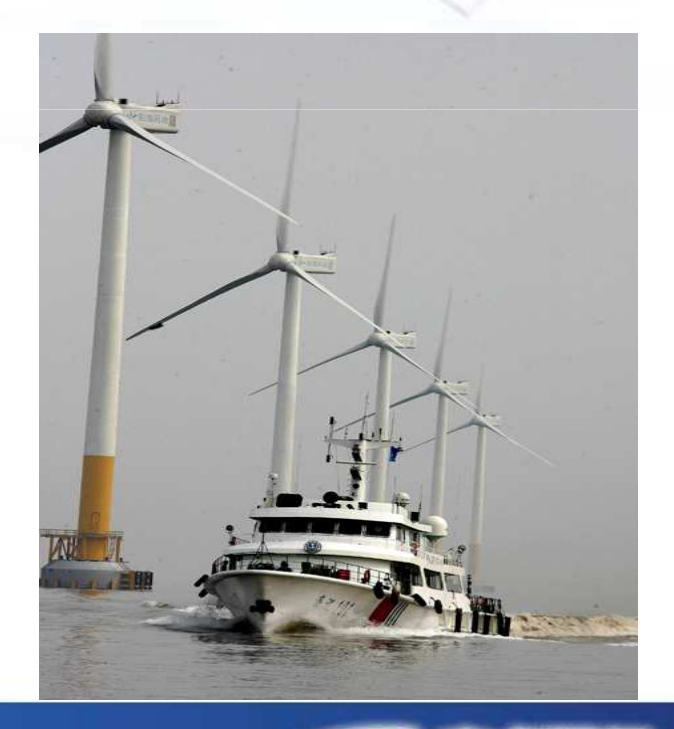

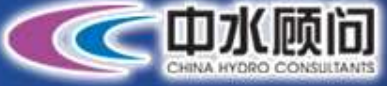

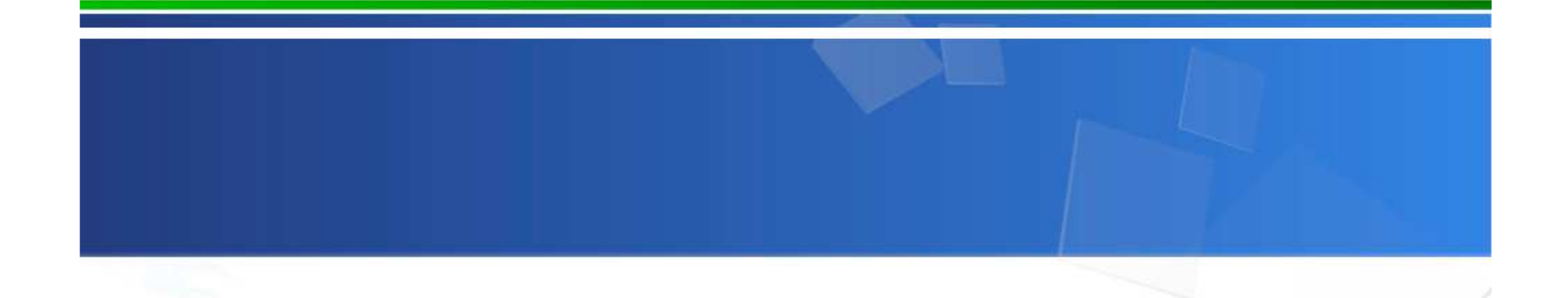

第二部分

## 研究内容和成果

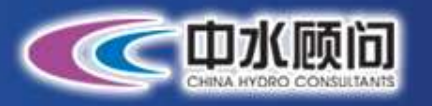

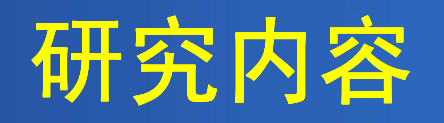

- ◆风能资源经济可开发量评估程序 **(WEA)**开发
	- 主要数据输入:
	- **1.**全国**1:25**万地形图
	- **2.90m**×**90m**卫星地形图(新版采用**30m**格点数据)
	- **3.**全国风功率密度分布图(**5km**与局部**1km**分辨率)
	- **4.**全国**80m**高度风速**k**、**<sup>c</sup>**值图层(**5km**与局部**1km**分辨率)
	- **5.**概念电网
	- 6.区域化成本、财务评价模块

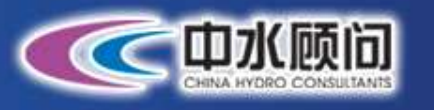

### 风能资源经济可开发量评估程序WEA

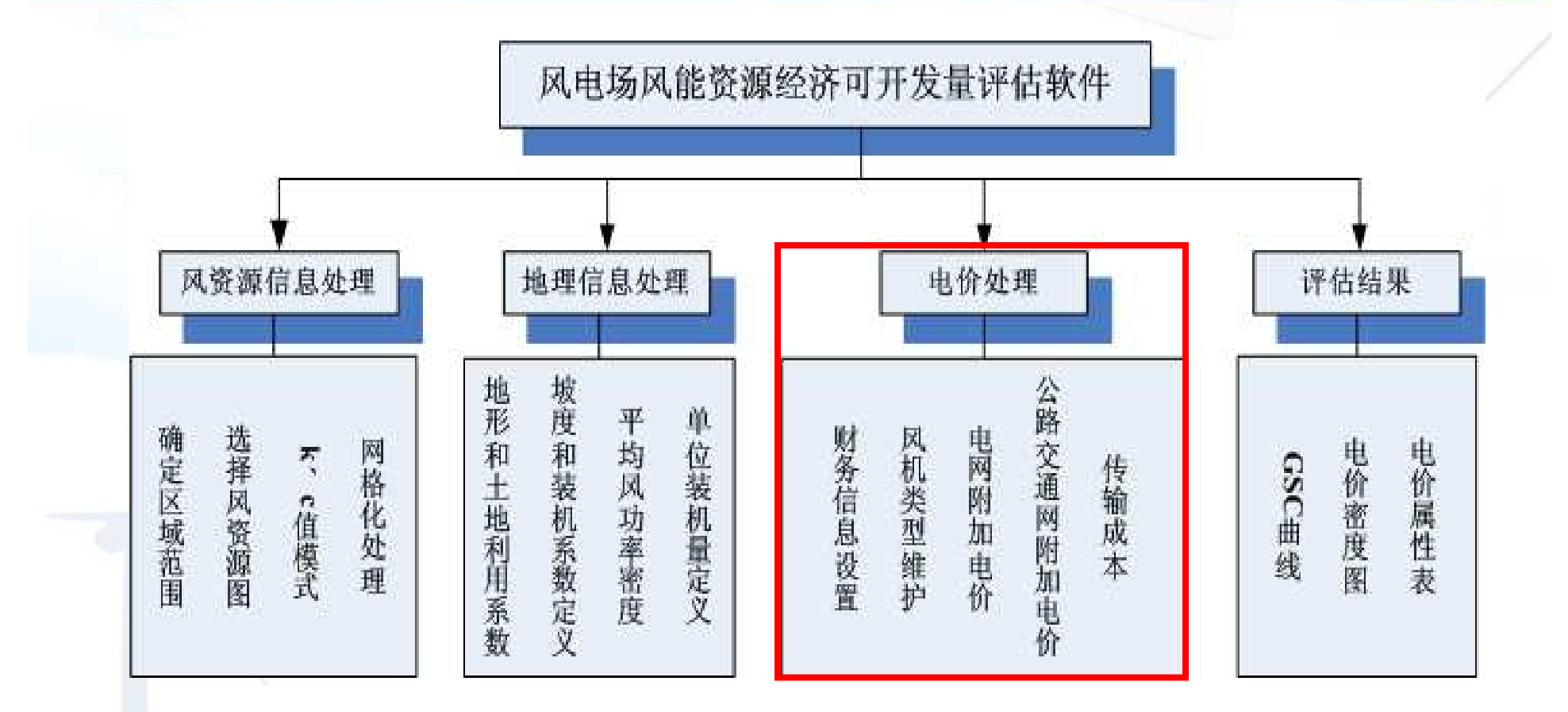

#### 系统功能模块图

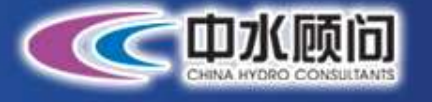

### 风能资源经济可开发量评估程序WEA升级

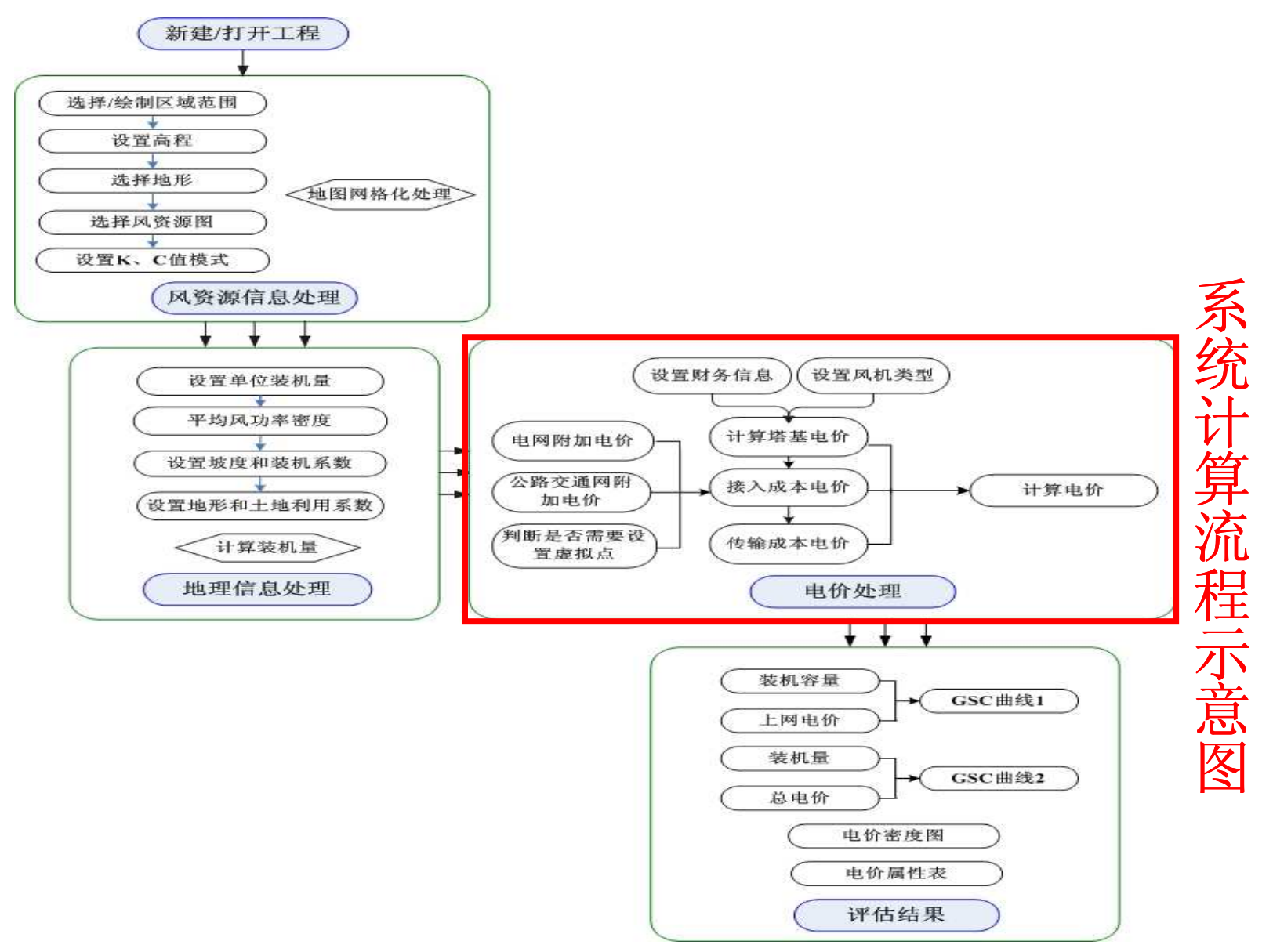

## 风能资源信息处理

1.90m×90m卫星地形图2.80m高度风速k、c值图层3.全国风功率密度图 3.全国风功率密度图

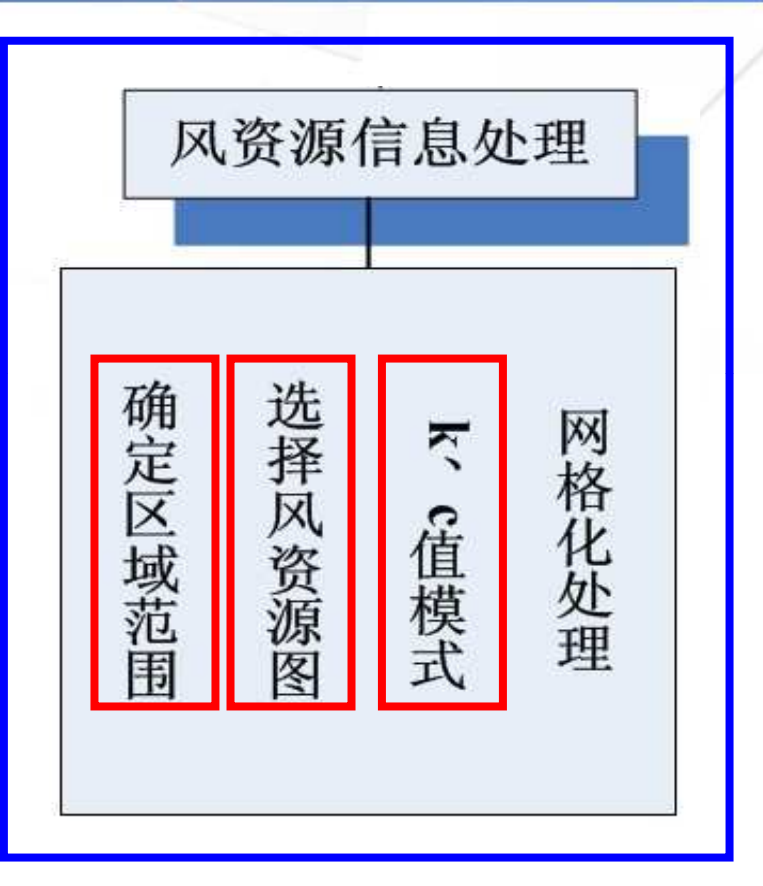

WEA软件风资源信息处理模块<br>———————————————

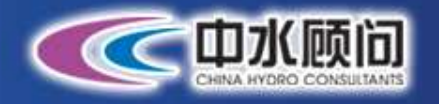

## 风能资源信息处理

#### **(1) 90m**×**90m** 分辨率**Strm**卫星地形图

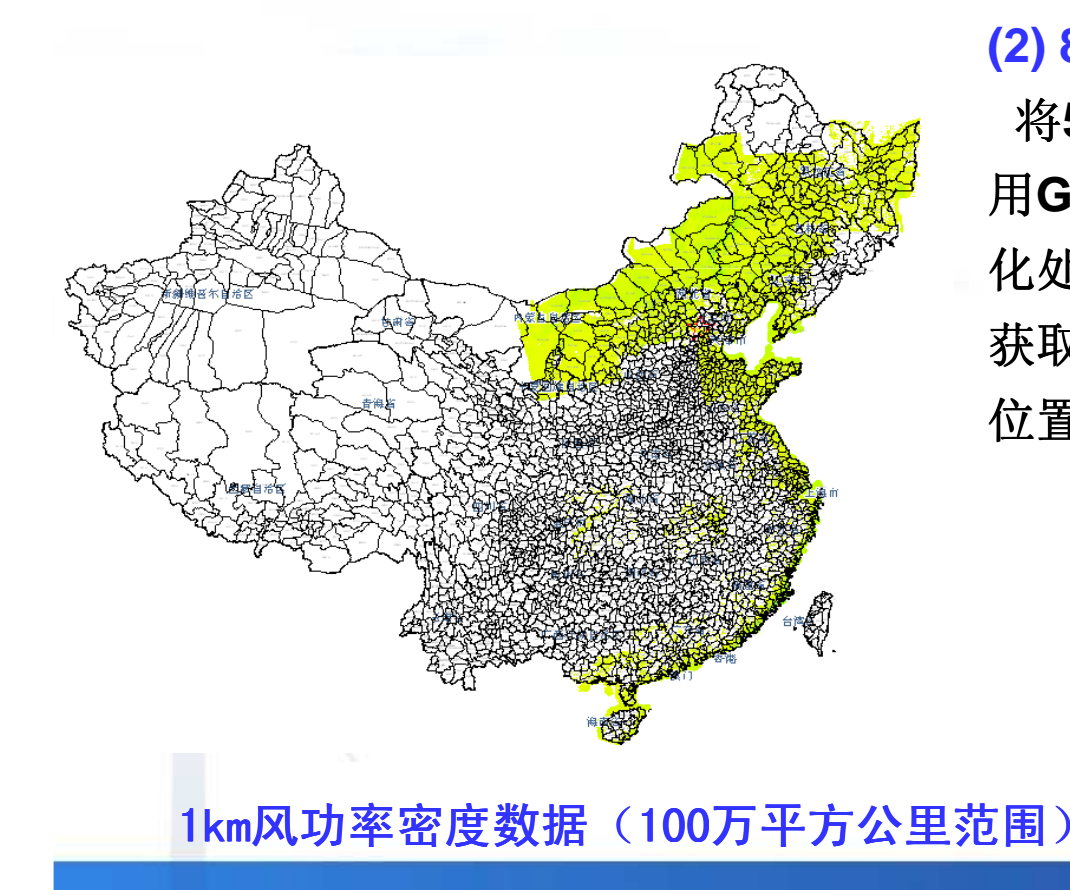

#### **(2) 80m**高度风速**k**、**<sup>c</sup>**值图层

 将**5km**×**5km**分辨率的**80m**高度**k**、**<sup>c</sup>**值利用GIS作为图层放入地图,计算区域网格<br>小儿严巨、K、C地式大选择从图目大声 化处理后,**K**、**C**模式中选择从图层中直接获取K、C值,即可从这两个图层中的相应<br>公思共乐光生 位置获取数值。

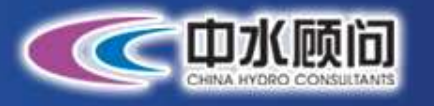

## 风资源信息处理

**(3) 5km**×**5km** 分辨率全国风资源图层加载

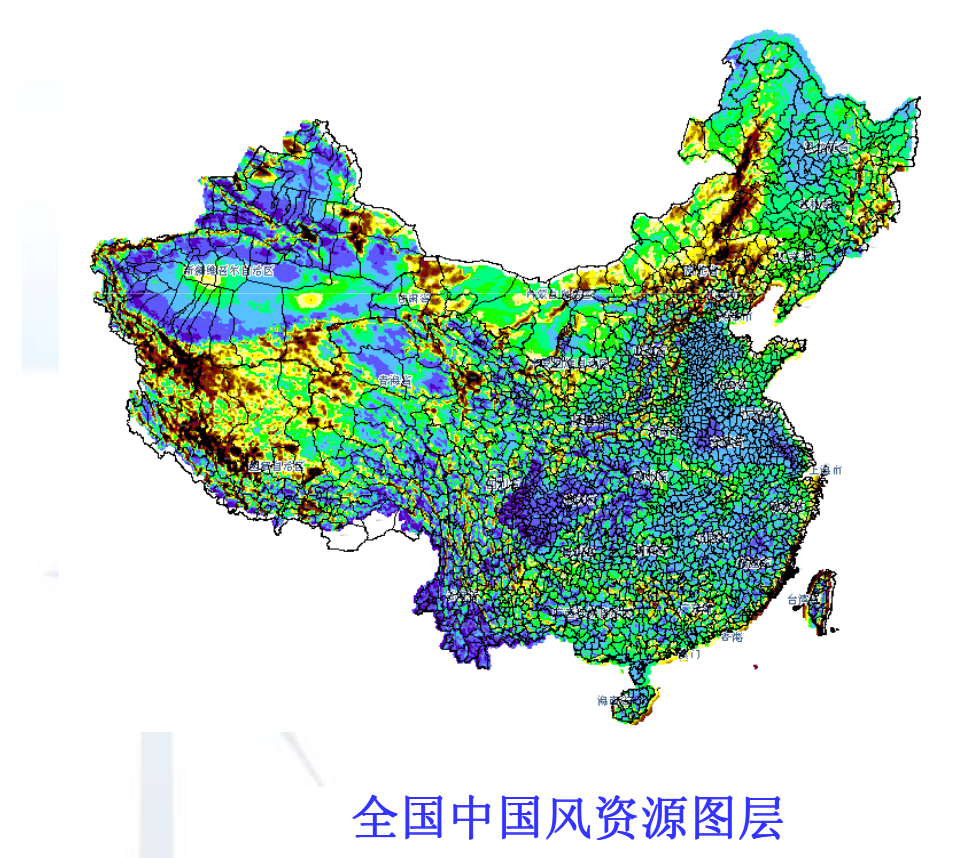

风资源图有两种选择方式,全国范围风资源图和小范围风资源图.其中,小范围风资源图分辨率为1km×1km,主要包括中国的东北部、东<br>芒内左士巴汽部公民出货只资源特涅 部和东南沿海部分区域的风资源情况;

 全国范围风资源地图分辨率为5km×5km,包括全中国的风资源情况。<br>————————————————————

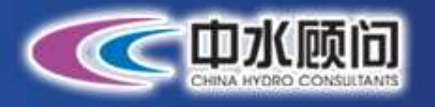

## 地理信息处理

1. 单位装机容量 2.平均风功率密度3.坡度和装机系数4. 地形和土地利用系数<br>

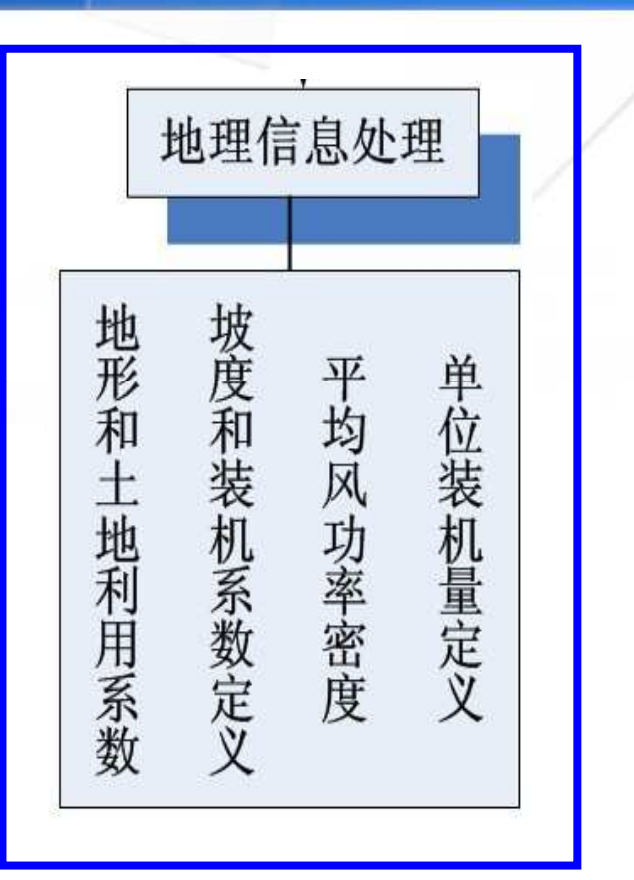

WEA程序风能资源信息处理模<br>世

块

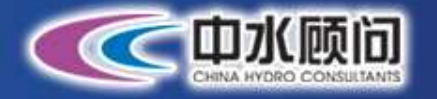

## 地理信息处理

### 1. 单位装机容量

设置每个网个单元的单位装机容量,输入设置。

### 2. 平均风功率密度

增加输入平均风功率密度(**w/m2**)**≥**的功能,数 值范围(**0-2000**)由用户进行输入设置 )由用户进行输入设置。 当网格 点计算的平均风功率密度小于输入数值时,那些 网格点的地理信息处理和电价分析将不再计算。即**:**只对大于等于输入数据的网格点进行计算。

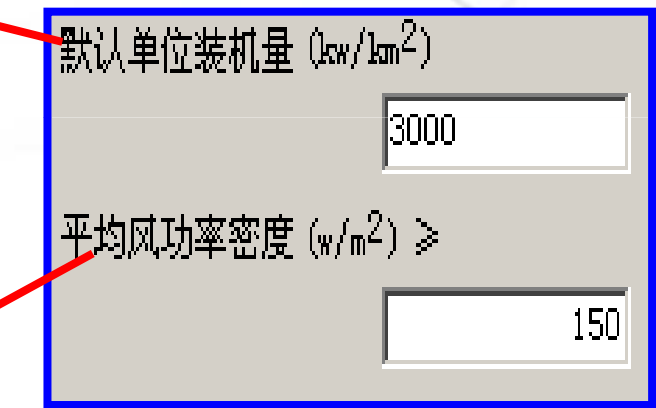

WEA程序地理信息设置

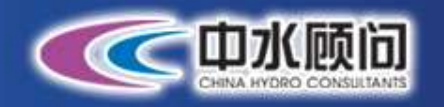

## 地理信息处理

3. 坡度和装机系数

根据坡度设置装机系数:非常平的地形 :非常平的地形,坡度可 看作为0,装机系数可设置为1;地形越陡峭,坡度<br>亦士 洪坦<u>系数</u>中逐族亦小 变大,装机系数也逐渐变小。<br>

#### 4.地形和土地利用系数

算。

 区域可能覆盖有草地、农场、湖泊、灌木、树木、文物或沙丘等,不同的地形有不同的土地利用系<br><del>数</del> 中田户左地图上洪<u></u>区英国光宗义地形类型和公 数。由用户在地图上选择范围并定义地形类型和给<br>山上地利甲<u>系数 英</u>天迟墨地形英国,甲户可户口 出土地利用系数,若不设置地形范围,用户可自己设<br>罢去地利用系数贱法*情,极*化收取这些法族进行法 置土地利用系数默认值,软件将取该默认值进行计<br>

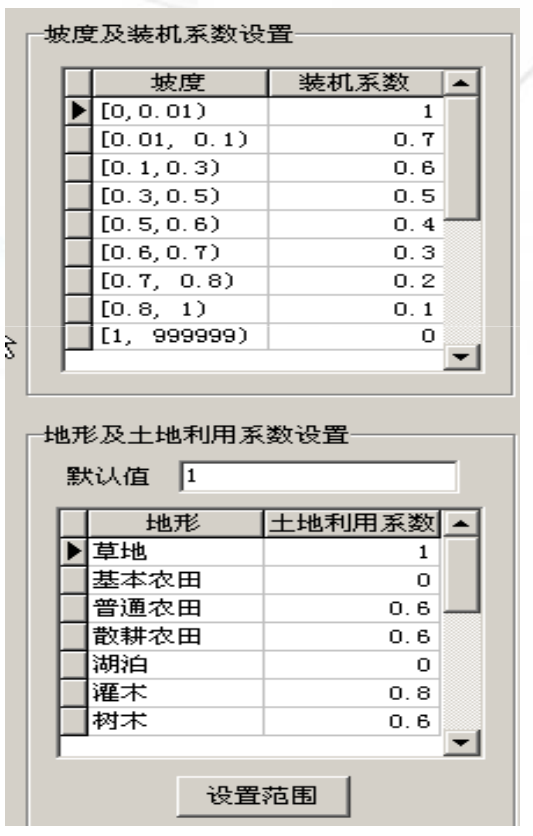

<mark>WEA程序地理信息设置</mark>

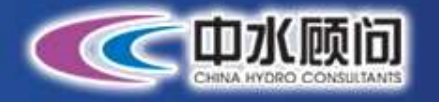

#### 1.塔基电价

根据全部投资内部收益率计算

### 2.上网电价

单元上网电价 **<sup>=</sup>**

塔基电价 **<sup>+</sup>**电网附加电价 **<sup>+</sup>**交通附加电价

## 3.传输成本电价 3.传输成本电价

根据输电线成本和变电站成本计算

## 4. 输送电价<br>-

输送电价 **<sup>=</sup>**上网电价 **<sup>+</sup>**传输成本电价

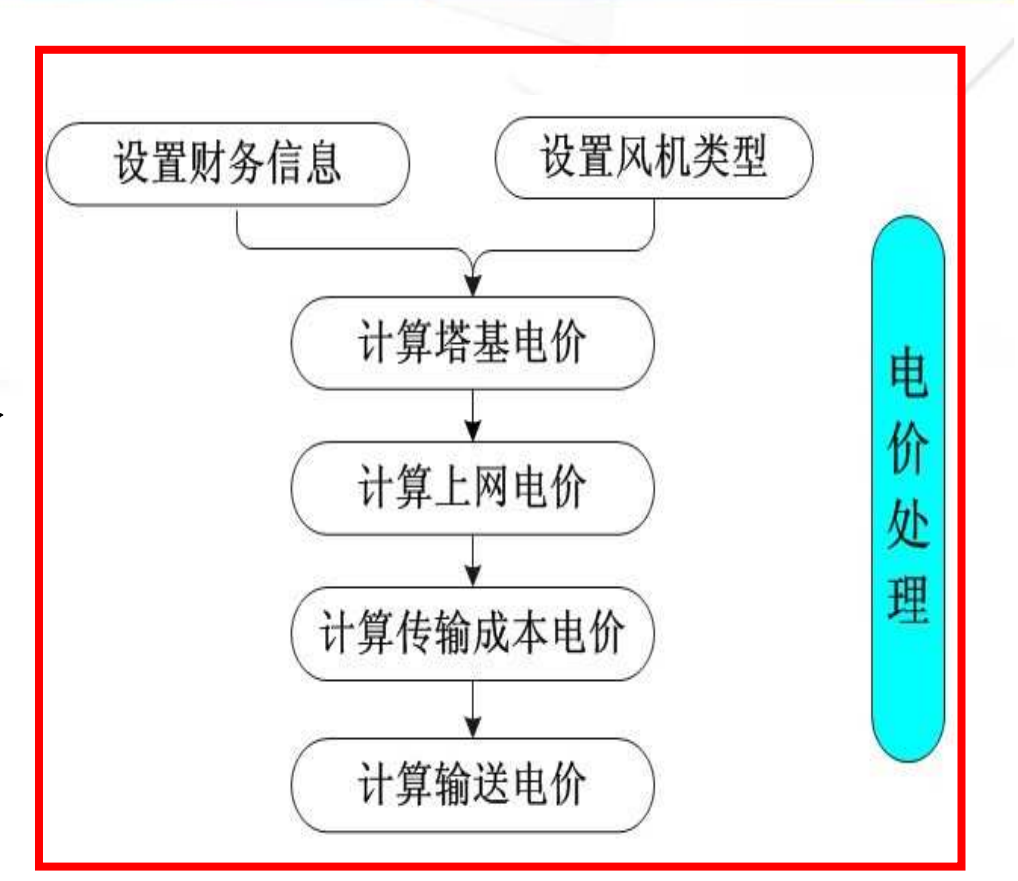

### <mark>WEA程序电价处理模块</mark>

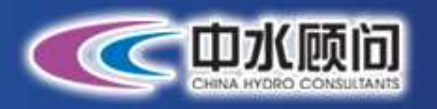

1.塔基电价

根据全部投资内部收益率计算。塔基电价分析即敏感性分析, 是 指通过分析不确定性因素发生增减变化时,对财务或经济评价指标的影响 。风电场的不确定因素主要为固定资<br>、 产投资、上网电量和电价等。根据其<br>—……………… 可能变化的情况,可以对塔基电价作 ,可以对塔基电价作敏感性分析,作为参考。

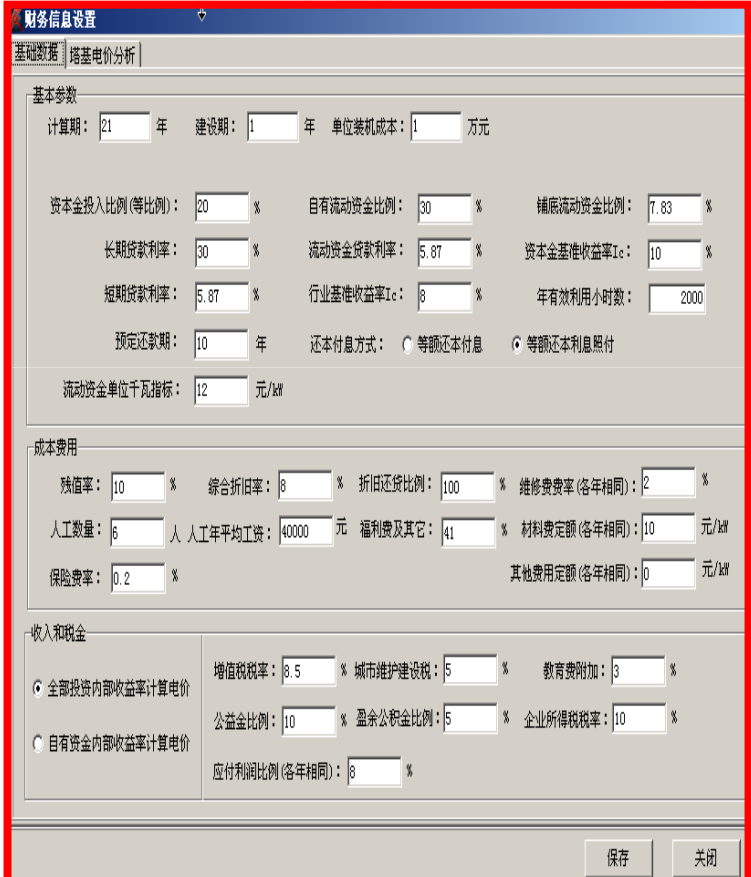

#### 塔基电价设置窗口

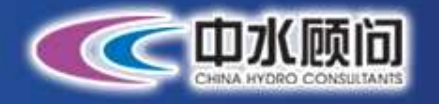

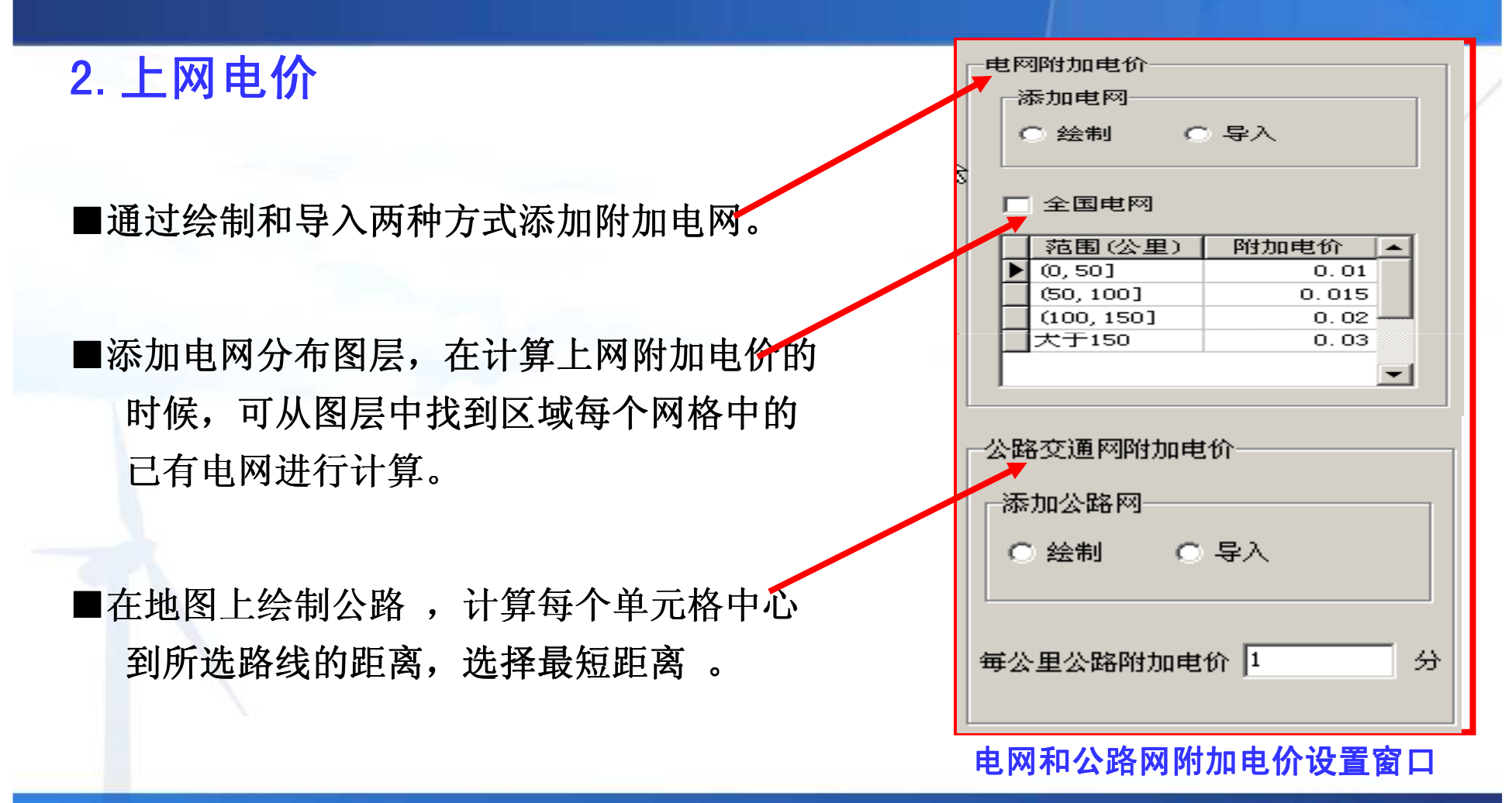

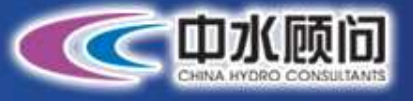

# 3.传输成本电价 3.传输成本电价

 电网附加电价中增加传输成本,并且将这部分费用分摊到每个网格上ە .⊥<br>.

计算规则: 只有在现有电网容量不够的情<br>L 到个回货货区球回资源选担让签货基 况下,剩余网格的区域风资源数据计算的基<br>士士公会上11.管 本电价参与计算。

 传输电价的计算与财务评价方法计算塔基电价的理论相同ە بى<br>

4. 输送电价 4.

输送电价 = 上网电价 + 传输成本电价 传输<mark>成本设置窗口</mark>

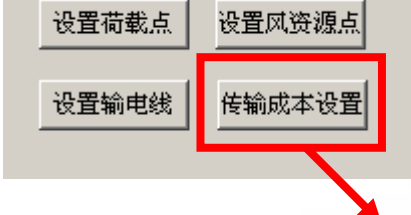

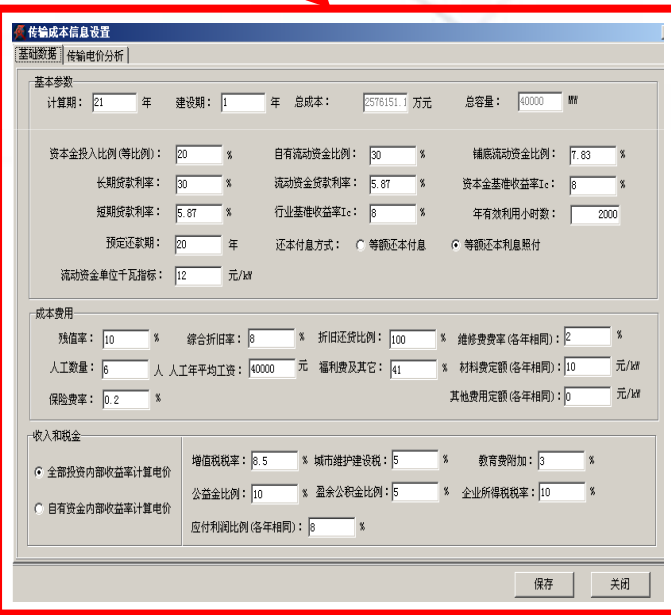

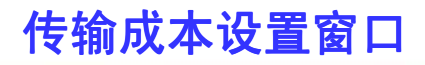

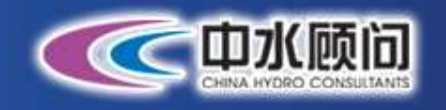

## 评估结果

 评估结果模块用来提供供应曲线**(GSC)**,**GSC**<sup>曲</sup> 线是装机容量和电价的关系曲线。通过**GSC**曲线 ,得到经济可开发量的量化指标 ,得到经济可开发量的量化指标,并能根据相应的 ,并能根据相应的经济指标显示相应的地图模块。该模块包括以下<u>五</u><br>4. 、、、 个部分:

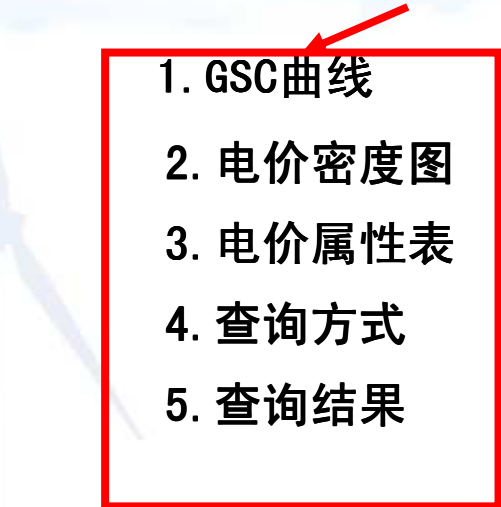

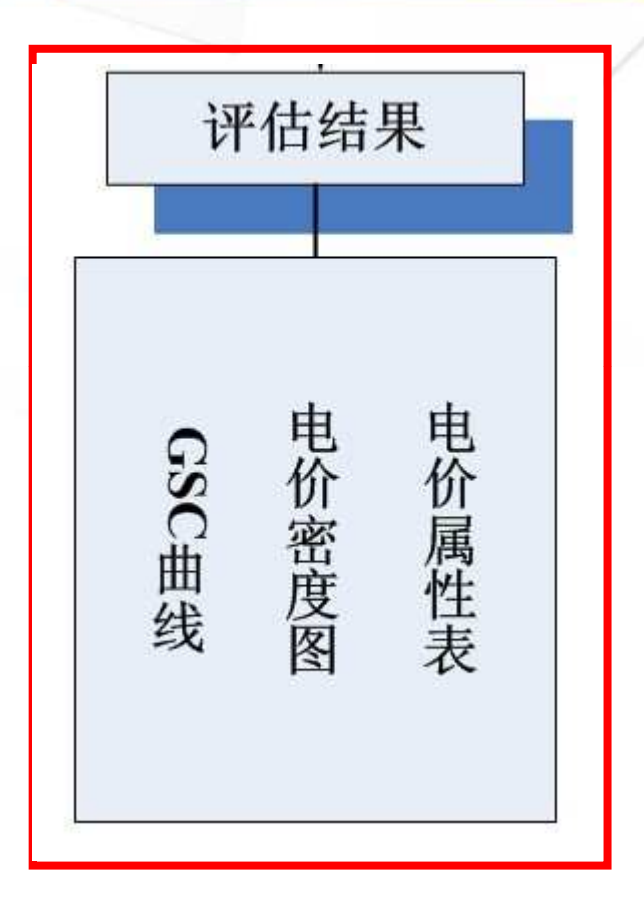

### <mark>WEA软件评估结果模块</mark>

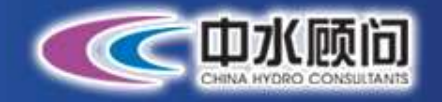

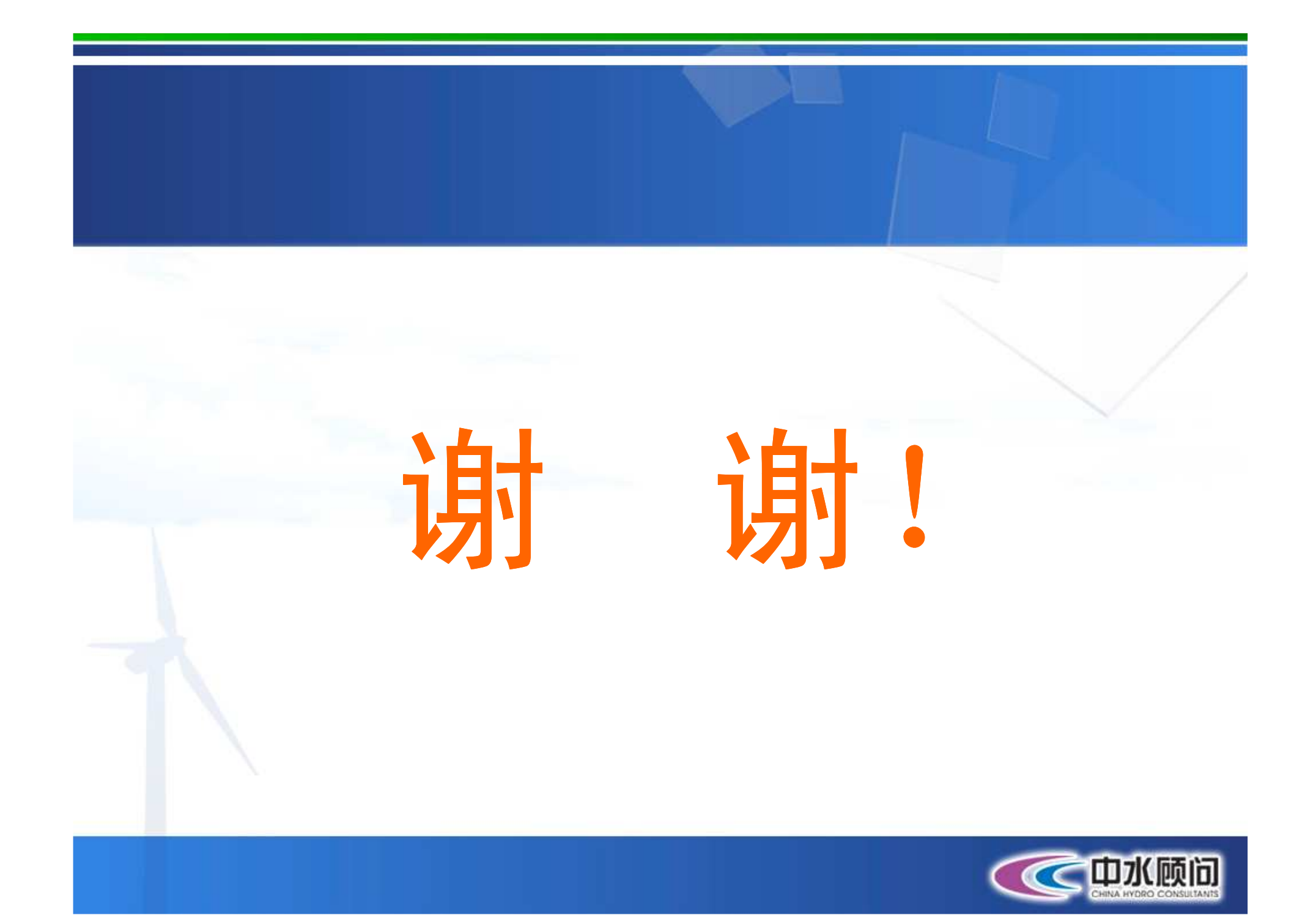